## **Metrc Support Bulletin**

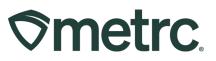

| Bulletin Number: AK_IB_0065      | Distribution Date:<br>05/20/2024      | Effective Date: 05/31/2024 |  |  |  |  |  |
|----------------------------------|---------------------------------------|----------------------------|--|--|--|--|--|
| Contact Point: Metrc® Support    | Subject: Lab Testing Updates in Metrc |                            |  |  |  |  |  |
| Reason: To inform Licensees of u | pcoming changes on how to do          | wnload and view COAs       |  |  |  |  |  |

Greetings,

Metrc is pleased to provide information on an upcoming change regarding the ability to download and view Certificates of Analysis (COA) within Metrc. This new feature will be available on May 31, 2024.

Starting May 31<sup>st</sup>, Testing Facilities will have the ability to upload a COA that is associated to the recorded test results of a specific test sample package.

Testing Facilities will not be required to upload COA's for any test samples obtained prior to May 31<sup>st</sup>.

• Once a Testing Facility has uploaded the test results and the COA, both the Testing Facility and the Licensee that created the test sample package, with the proper permissions, will be able to view the uploaded test results and the COA via the Lab Results Tab within the Package grid.

Below are detailed descriptions of the enhancements to locate, download, and view a COA in Metrc:

## **Metrc Support Bulletin**

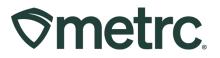

Once a Testing Facility has uploaded/imported test results and the COA into Metrc, the test results will show in the Lab Results tab of the test sample package and the source package that the test sample was pulled from. The COA can be downloaded to be viewed and/or printed by selecting the **book** button in the Lab Results tab - see **Figure 1**.

| A 🖬  | BCDEF012345670  | 00000159   | 55 David's | s Harvest |             |             | Vault |       | avid's<br>ew Buds | Buds  | David's Buds           | 25 g |                 | TestPassed | No     | 03/04/2022   | 04/18/2 | 1022     |     |     |
|------|-----------------|------------|------------|-----------|-------------|-------------|-------|-------|-------------------|-------|------------------------|------|-----------------|------------|--------|--------------|---------|----------|-----|-----|
| Sour | rce Harvests La | ab Test Ba | tches La   | b Results | History     |             |       |       |                   |       |                        |      |                 |            |        |              |         |          |     |     |
|      |                 |            |            |           |             |             |       |       |                   |       |                        |      |                 |            |        |              |         | a•)[₹•]  | [≡• | ][• |
|      | Test Date       |            | Overall    | :         | Test Name   | Test Passed | : R   | esult |                   | Notes | Released Date          | :    | Sample Package  |            | : Item |              | 1       | Category | -   |     |
| ٠    | 03/04/2022      |            | Passed     |           | Total THC % | Passed      | 9.    | .89   |                   |       | 03/04/2022<br>09:44 am |      | ABCDEF012345670 | 000015956  | Davi   | d's New Buds | 1       | Buds     |     | Doc |
|      | 03/04/2022      |            | Passed     |           | Total CBD % | Passed      | 0.    | .02   |                   |       | 03/04/2022<br>09:44 am |      | ABCDEF012345670 | 000015956  | Davi   | d's New Buds | 1       | Buds     |     | Doc |

Figure 1: Selecting Doc button to download COA

## Viewing COA from Transfer/Manifest Grid

The COA is also able to be downloaded within the Transfers grid in Metrc as well. Select the arrow to the left of the transfer manifest and then select the Destinations tab to reveal the packages on the manifest. From the list of packages, select the arrow to the left of the package. Then select the Lab Results tab and the Doc button can be seen to the right of the test results in the last column - see **Figure 2**.

| 0000011301                               | SHMASH IMMERSION                          | , LLC                                               | ffiliated Transfer |            | 1        | 04        | 07 pm         |            |        | 04:07 pm                  |                           |                     |                                    |          |                           |                  |               |          |                                  |                  |                    |
|------------------------------------------|-------------------------------------------|-----------------------------------------------------|--------------------|------------|----------|-----------|---------------|------------|--------|---------------------------|---------------------------|---------------------|------------------------------------|----------|---------------------------|------------------|---------------|----------|----------------------------------|------------------|--------------------|
|                                          |                                           |                                                     |                    |            |          |           |               |            |        |                           |                           |                     |                                    |          |                           |                  |               |          | é-                               | - T              |                    |
| Transporter                              |                                           |                                                     |                    | : Dire     | sction   |           |               |            | ECI    |                           |                           | : 85                | 2                                  |          | :                         | ECO              |               |          | : ACQ                            |                  |                    |
| 402-X0001<br>CO LOFTY ESTABLISHMENT, LLC | c                                         |                                                     |                    | +          | Dutbound |           |               |            |        |                           |                           |                     |                                    |          |                           |                  |               |          |                                  |                  |                    |
| Page 1                                   | of1 P H                                   | 20 🔻                                                | rows per page      |            |          |           |               |            |        |                           |                           |                     |                                    |          |                           |                  |               |          | Vie                              | wing 1 - 1 (1    | total) O           |
|                                          |                                           |                                                     |                    |            |          |           |               |            |        |                           |                           |                     |                                    |          |                           |                  |               |          |                                  | <b>y</b> -       | [≡•]               |
| Package                                  |                                           |                                                     |                    |            |          |           |               | tem Strain |        | ab Testine                | : Shipp                   | ad Ob               | : Gros                             | e Mat    | Ship Wha                  |                  | 100m          |          |                                  |                  | : Status           |
| Larvaño,                                 | : Src.                                    | Ha :                                                | Src. Pkg's         | : 1        | tem :    | Category  | 1 1           | tem strain | : 1    | ab Testing                | <ul> <li>SUIME</li> </ul> | CSN.369.            | <ul> <li>S2.93</li> </ul>          | IS IN ME | : SUB WDS                 | IC. MICC :       | Recen         | red Qtr. | E Roy What                       | lle. Price       | : Status           |
| ABCDEF0123456700                         |                                           |                                                     | 110001100100.0000  |            | 0.940.   |           |               | tem Strain | _      | Lap lesting<br>TestPassed | 2 ea                      |                     | 12 g                               |          | \$50.00                   |                  | Recen         | ved Qtv. | E Rox What                       | de. Price        | : Status<br>Shippe |
| ABCDEF0123456700                         | 000016149 Red                             | Runtz 022422                                        | 110001100100.0000  |            | 0.940.   |           |               | tem strain | _      |                           |                           |                     |                                    |          | -                         | ie.Price :       | Recen         | ved Qtv. |                                  | ile. Price       |                    |
| ABCDEF0123456700                         | 000016149 Red                             |                                                     | 110001100100.0000  |            | 0.940.   |           |               | tem strain | _      |                           |                           |                     |                                    |          | -                         | ie.Piice :       | Recen         | ved Qtr. |                                  | ilePrice         |                    |
| ABCDEF0123456700                         | 000016149 Red                             | Runtz 022422                                        | 110001100100.0000  |            | 0.940.   |           |               | tem strain | _      |                           |                           |                     |                                    |          | -                         | 18.2008 :        | Recen         | ved Qtv. | 100                              |                  |                    |
| ABCDEF0 123456700     Lab Test Batches   | 000016149 Red                             | Runtz 022422                                        | ABCDEF012345670    |            | 0.940.   | Infused I |               |            | _      |                           | 2 ea                      |                     | 12 g                               |          | -                         |                  | Hecen<br>E II |          | 100                              | <b>▼ -</b> ] [ : | Shippe             |
| ABCDEF0123456700                         | Lab Results                               | Runiz 022422<br>History<br>Test Name                | ABCDEF012345670    | 0000016142 | 0.940.   | Infused I | Passed        |            |        | [estPassed                | 2 ea                      |                     | 12 g<br>ed Date<br>022             | 1        | \$50.00                   | 3                | 1 II          |          | HR.                              | <b>▼ -</b> ] [ : | Shippe             |
| ABCDEF0123456700                         | D00016149     Red       Lab Results     F | Runtz 022422<br>History<br>Test Name<br>Aflatoxin B | ABCDEF012345670    | COODD16142 | 0.940.   | Infused I | Passed<br>sed |            | Result | [estPassed                | 2 ea                      | Release<br>03/14/20 | 12 g<br>ed Date<br>022<br>m<br>022 |          | \$50.00<br>Sample Package | e<br>67000016146 | : II<br>C     | lem      | Catego<br>: Catego<br>:s Infuser | ▼ • E            | Shippe             |

Figure 2: Selecting the Doc button to download the COA

To view the COA from the Lab Results tab, select the **box** button to download the pdf version of the COA so it can be viewed and/or printed.